**A** The University of Arizona. **Budget Office** 

# **Budget Office Training Agenda**

- Budget Terms and Concepts
- Preparing a Request for Budget Change (RBC)
- Preparing a Transfer of Funds (to support an RBC)

The University of Arizona $_{\circ}$ 

# **Budget Office**

# Part 1: Budget Office Terms & Concepts

- Fund Types: State Accounts & Locally Allocated
- Fund Types: Auxiliary & Budgeted Designated
- Budget Revision vs. Budget Transfer
- Temporary vs. Permanent Budget
- Managing Budget Lines
- **Carry Forward**

### **Budget Terms & Concepts**  Fund Types: State & Locally Allocated

#### **State**

- Fund Group Code = ST (State)
- Examples of Sub Funds: Ag, Ag Ext, AHS, Main Campus, UA South
- Budget determined by State appropriations and tuition revenue
- Budget loaded to accounts by Budget **Office**
- Budget Adjustments processed via Budget *transfers*

### Locally Allocated

- Fund Source = DE (Designated) & DI (Designated IDC)
- Examples of Sub Funds: ASC, Retained Fees, Program Fees, IDC
- Budget determined by Budget Office or Department and loaded to accounts each year
- Budget Adjustments processed via Budget *transfers*

## **Budget Terms & Concepts**

Fund Types: Auxiliary & Budgeted Designated

### Auxiliary

- Fund Group Code  $= AX$
- Examples: Bookstore, Campus Recreation, Student Union, Parking, Residence Life
- Departments *project* revenue and expenditures during Local Fund Budget cycle
- Budget loaded in Spring
- Budget Adjustments processed via Budget *revisions*

### Budgeted Designated

- Fund Group Code = DE, DR
- Examples of Sub Funds: Admin Sales & Service, Student Fees, CESL, & Dept Sales & Service
- Departments *project* revenue and expenditures during Local Fund Budget cycle
- Budget loaded in Spring
- Budget Adjustments processed via Budget *revisions*
- Budget Record Level Code  $= C$

### Budget Transfer

- Processed on state and locally allocated accounts
- Initiated by the department and/or Budget Office
- Two-sided transaction on the Request for Budget Change (RBC)
- Cash automatically moved on object code 0932

### Budget Revision

- Processed on auxiliary and budgeted designated accounts
- Initiated by the department and/or Budget Office
- One-sided transaction on the Request for Budget Change (RBC)
- Does not move cash

Budget Transfer Example:

*Move salary savings from one state account to a new line/position on the same account or another state account*

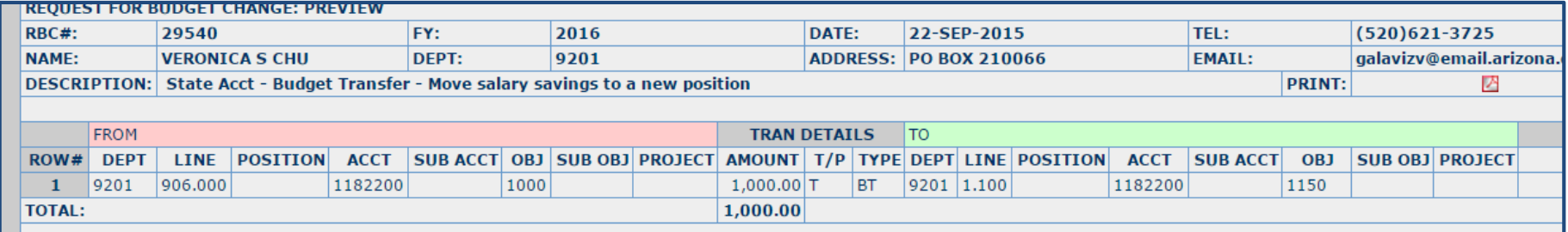

Budget Revision Example:

*A unit is expecting an increase in revenue activity and needs a budget adjustment to increase revenue and operational expenses*

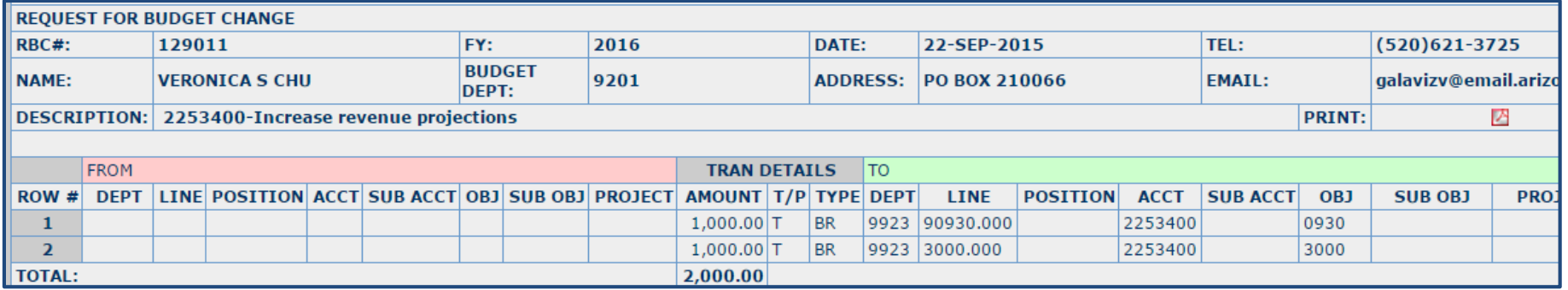

## POP QUIZ

True or False: When doing a Budget Transfer ("BT") from one state account to another, cash will move automatically.

True!

True or False: When doing a Budget Transfer ("BT") from a state account to a budgeted designated account, you will also need to process a TF doc to ensure that cash is moved.

False! This is a trick question. You can not transfer funds to or from a State account to a Designated account, whether on an RBC or using a TF doc. When dealing with State or Locally Allocated accounts, transfers are not allowed across different sub-funds.

## **Budget Terms & Concepts**  Temporary vs. Permanent Budget

### Temporary "Temp" Budget

- Operating budget for the *current* fiscal year
- Temporary budget  $=$  state and locally allocated
- Current year budget  $=$  auxiliary and budgeted designated accounts
- "Current Budget" = Temp budget in UAccess Financials

### Permanent "Perm" Budget

- Operating budget for the *next* fiscal year
- Permanent budget  $=$  state and locally allocated
- Next year budget  $=$  auxiliary and budgeted designated accounts
- "Base Budget" = Perm Budget in UAccess Financials

### **Budget Terms & Concepts**

What reports do I use to view my budget balances? (Auxiliary and Budgeted Designated)

### Income/Expense Report

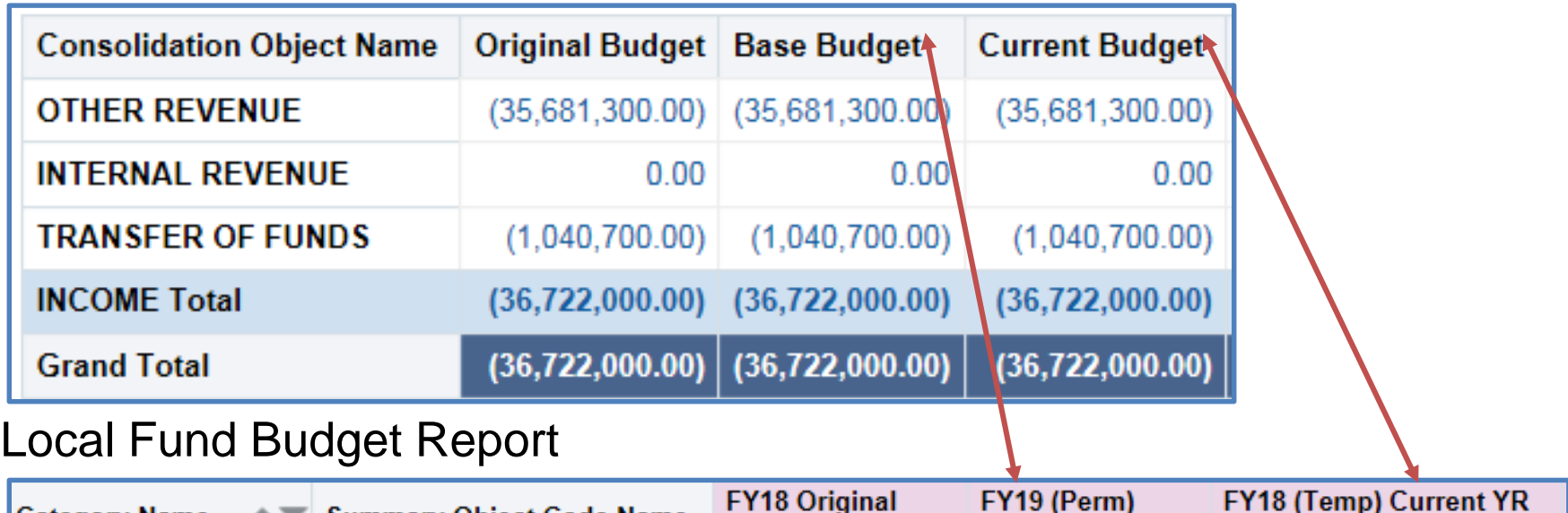

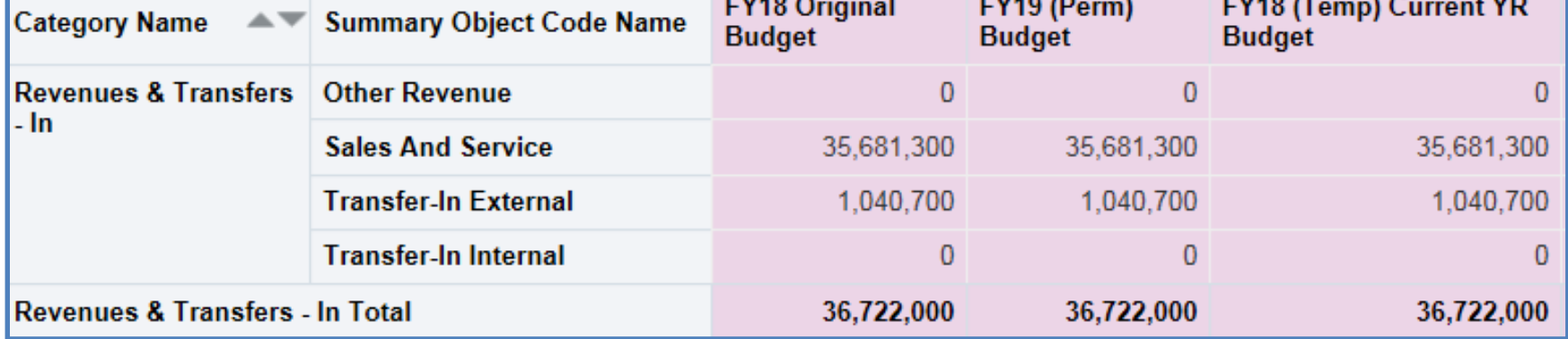

### **Budget Terms & Concepts**

### What reports do I use to view my budget balances? (State and Locally Allocated)

### Income/Expense Report

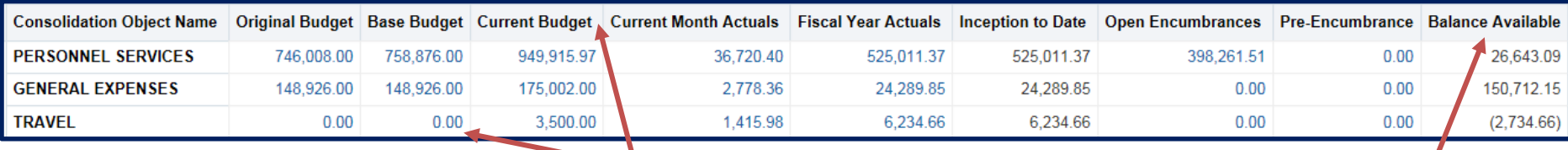

#### Balance Available Detail Report

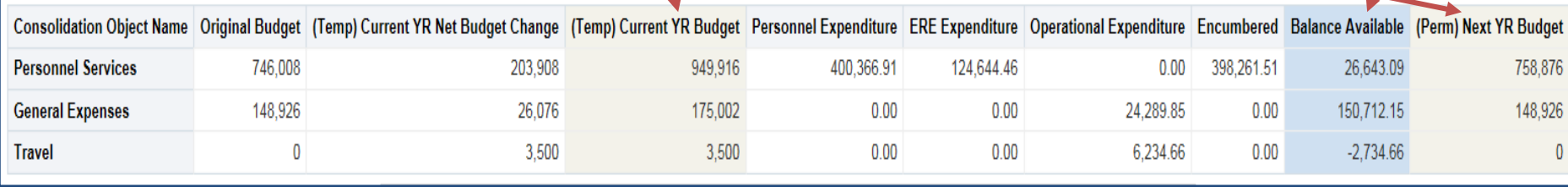

### **Budget Terms & Concepts** Temporary vs. Permanent Budget

## Recap

What other words might you see to describe "Temp" or Temporary budget? Current Budget Pending Balance Available

What other words might you see to describe "Perm" or Permanent Budget? Next Year Budget Base Budget

What reports can I use to view Auxiliary and Budgeted Designated budgets in Analytics? Local Fund Budget report (Budget-Local Fund Budget dashboard) Income/Expense Report (General-Financial Management dashboard)

What reports can I use to view State and Locally Allocated budgets? Balance Available Detail report (Budget-Current dashboard) Income/Expense Report (General-Financial Management dashboard)

### **Budget Terms & Concepts**  Managing Budget Lines

#### **What is required?**

- Divisions/colleges must maintain Perm/Next Year budget lines for Permanent, State and Allocated funded positions
- The Budget Office reports these to external agencies

#### **Other benefits to managing budget lines:**

- Holding place for unassigned commitments
- Track assigned commitments
- Demonstrate budget capacity to campus leadership (e.g. merit increases)

# **Budget Terms & Concepts**

Managing Budget Lines

Class Discussion

## **Budget Terms & Concepts**

### Carry Forward (Lines 903, 2001, 3001)

- Budget Office loads in August
- Use the Balance Available Detail Report

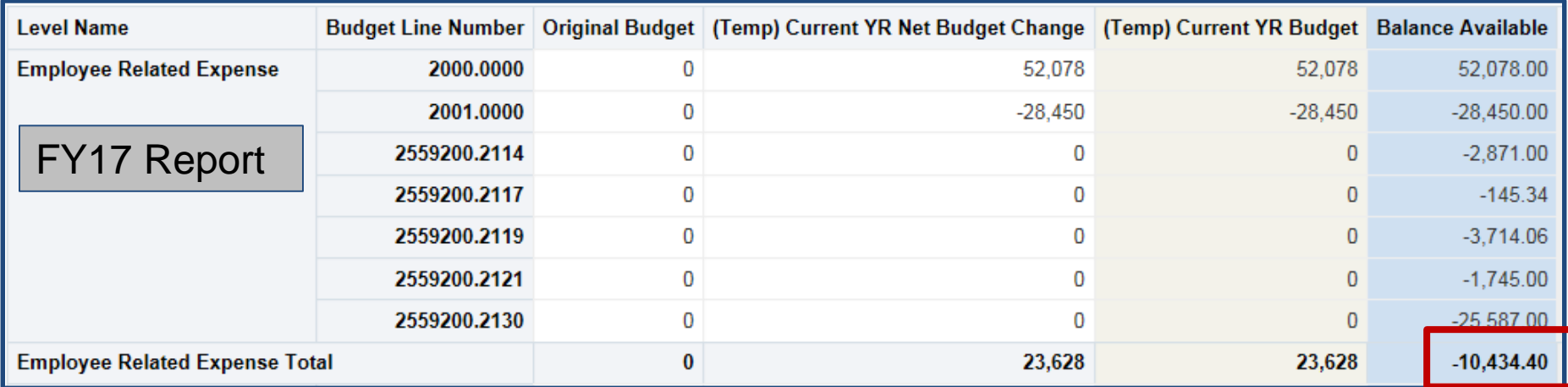

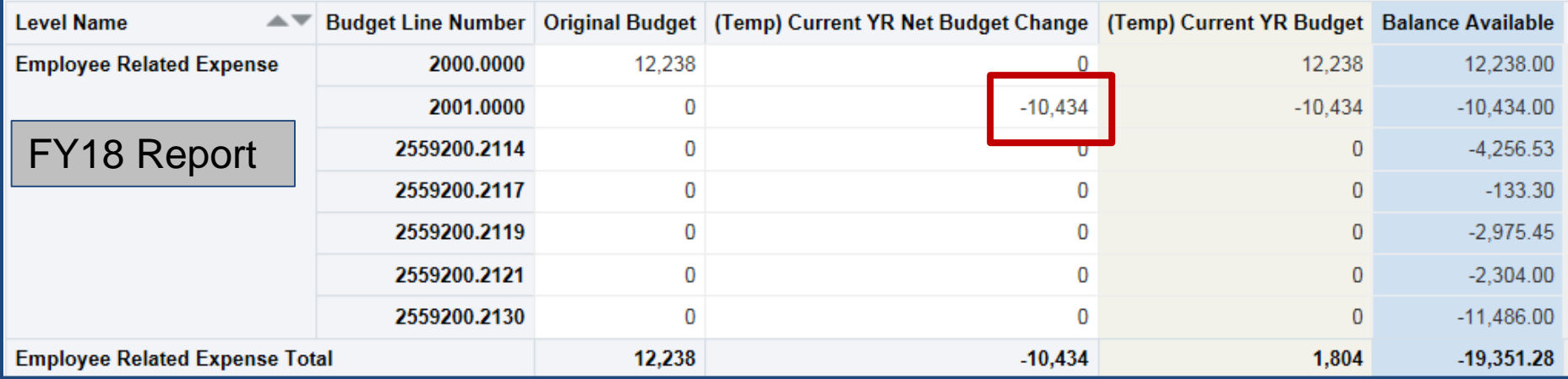

## **Budget Office**

# Part 2: Preparing a Request for Budget **Change**

- Understanding the RBC
- Creating an RBC using the Excel Template Upload
- Using the Auto-RBC Report
- Using the Budget Balance Available Detail Report
- New features coming soon

#### **Preparing an RBC** Understanding the RBC

#### **How to Complete an RBC (Request for Budget Change)**

- 1. Input or Import data into the RBC. See field explanations below for further detail
- 2. Select the "draft" link at the bottom of the RBC then select the "Save RBC" to create an RBC #
- 3. Attach backup documents, add notes, and electronically route RBC (Self-Paced Tutorial on eRBCs is available on UA Learning).

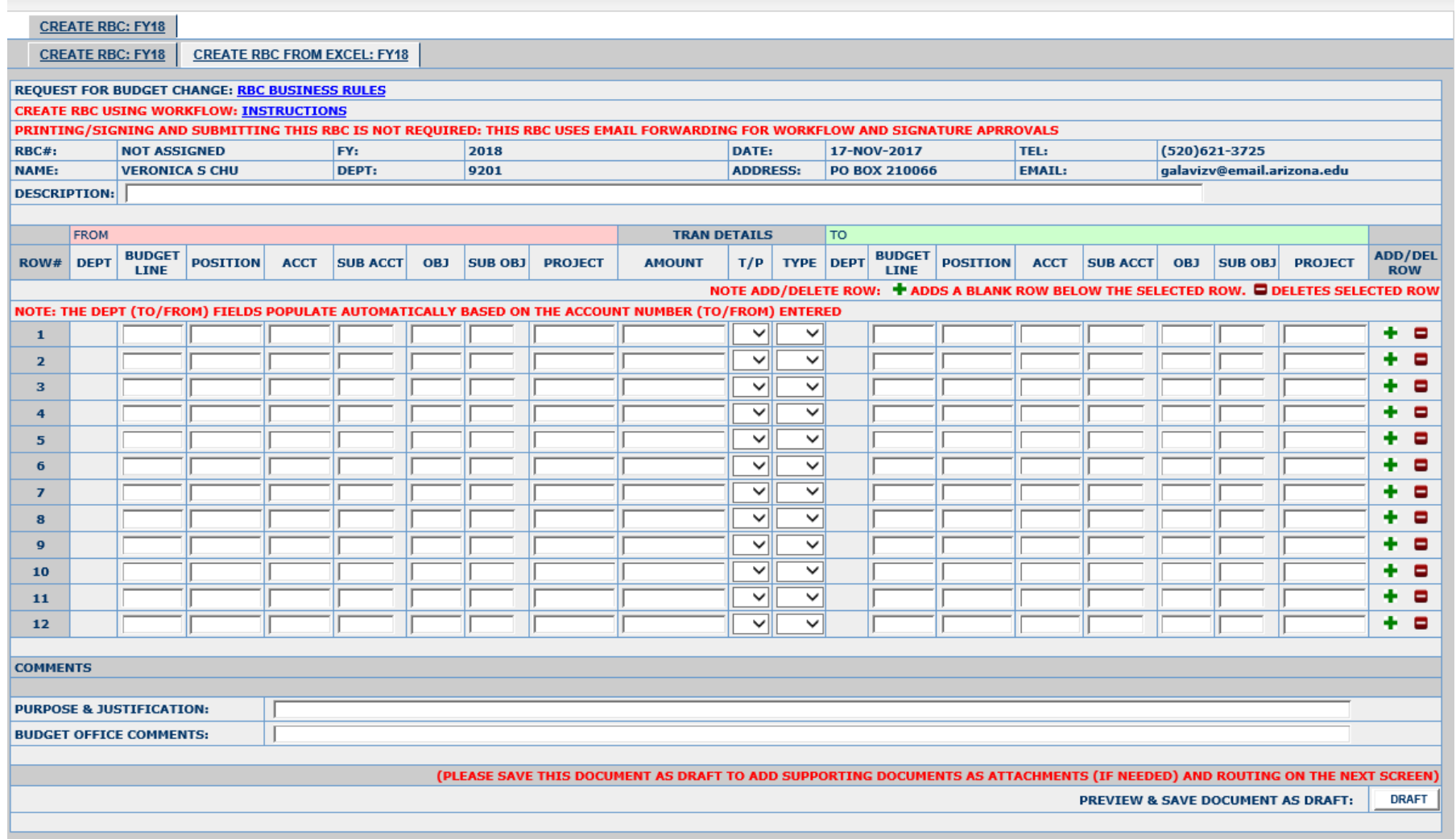

## **Preparing an RBC** Creating an RBC using the Excel Template Upload

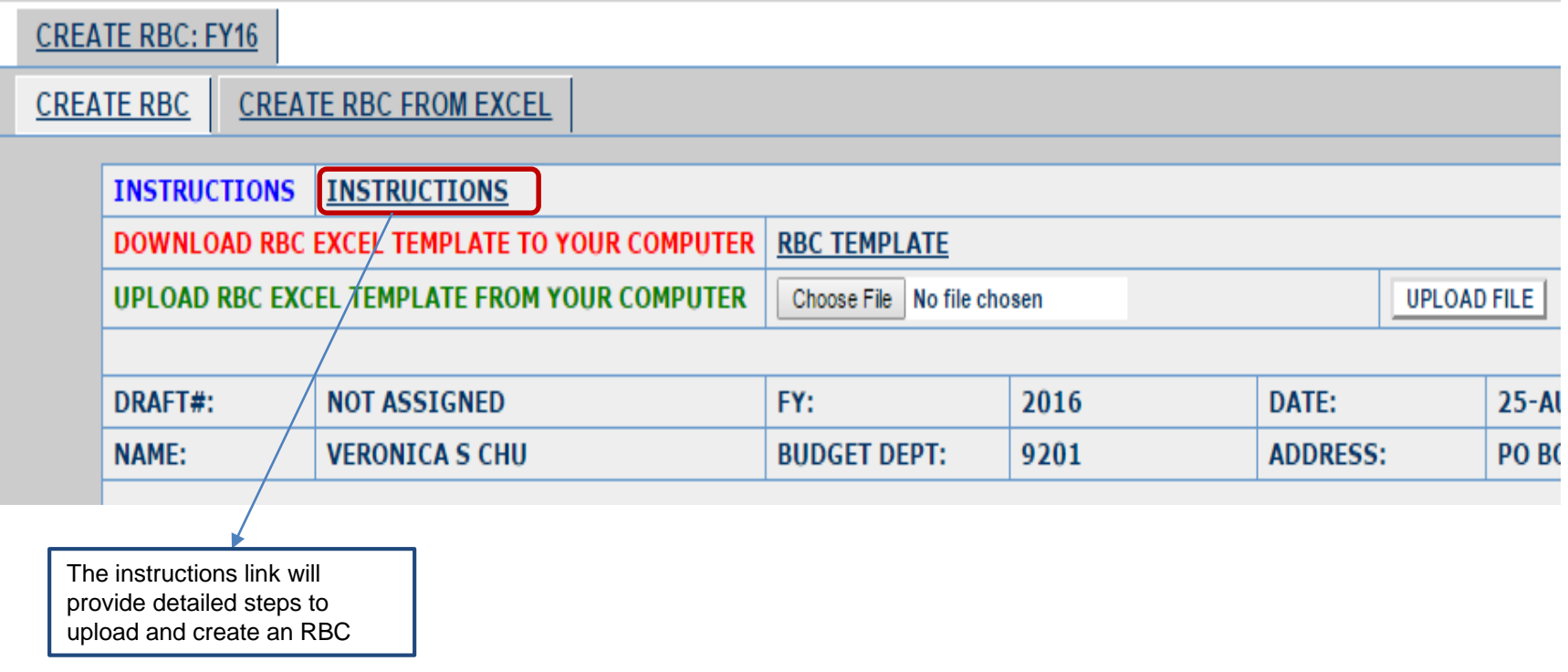

- Uploading an RBC will allow up to as many rows as needed.
- Once uploaded the user can add & delete rows in the RBC

## Auto RBC Report

• Use the Auto-RBC Report to populate an eRBC

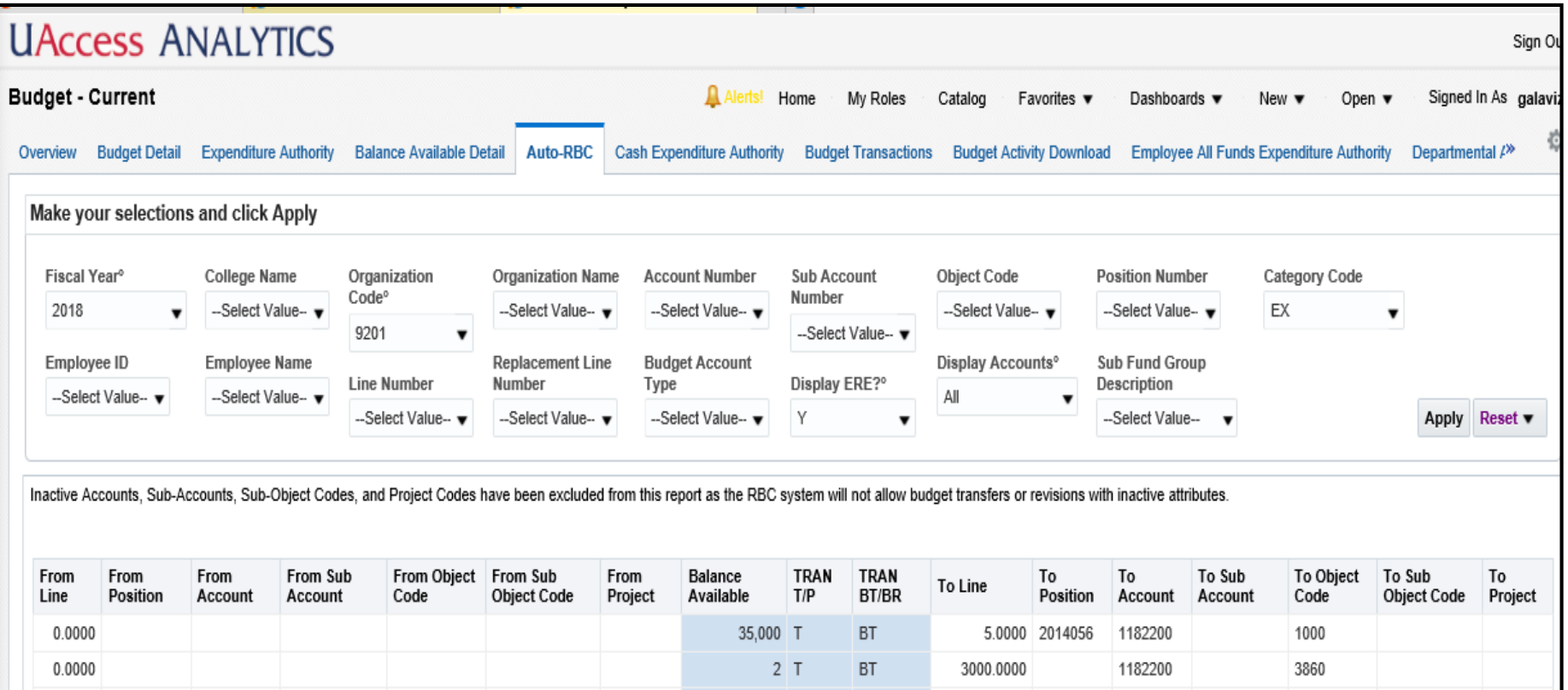

## **Preparing an RBC**

### Using the Budget Balance Available Detail Report

#### Example: *Account budget lines not funded*

- Unassigned line defaults to account object code
- Balance available is negative
- How do we resolve?
- *Process RBC Budget Transfer to create lines*

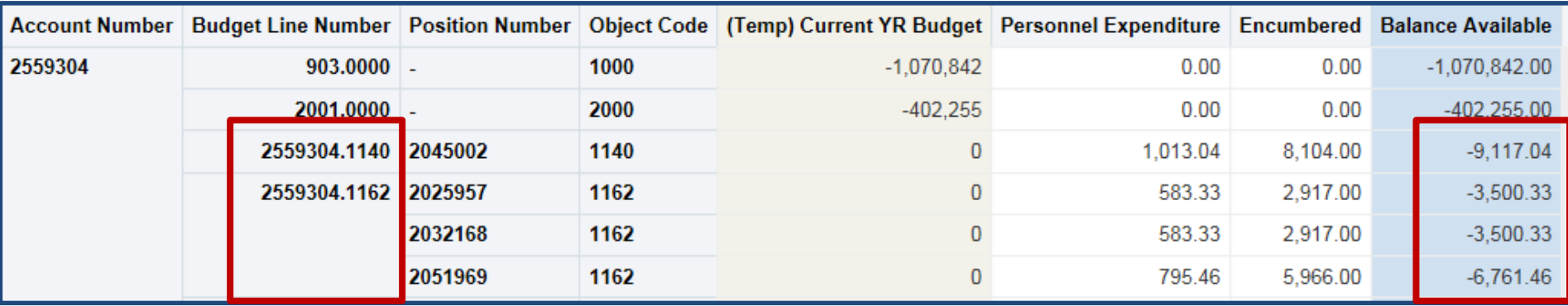

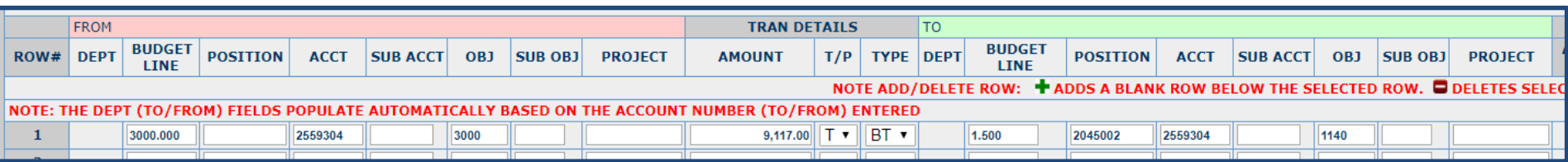

## **Preparing an RBC**

### Using the Budget Balance Available Detail Report

#### Example: *Account budget lines are funded*

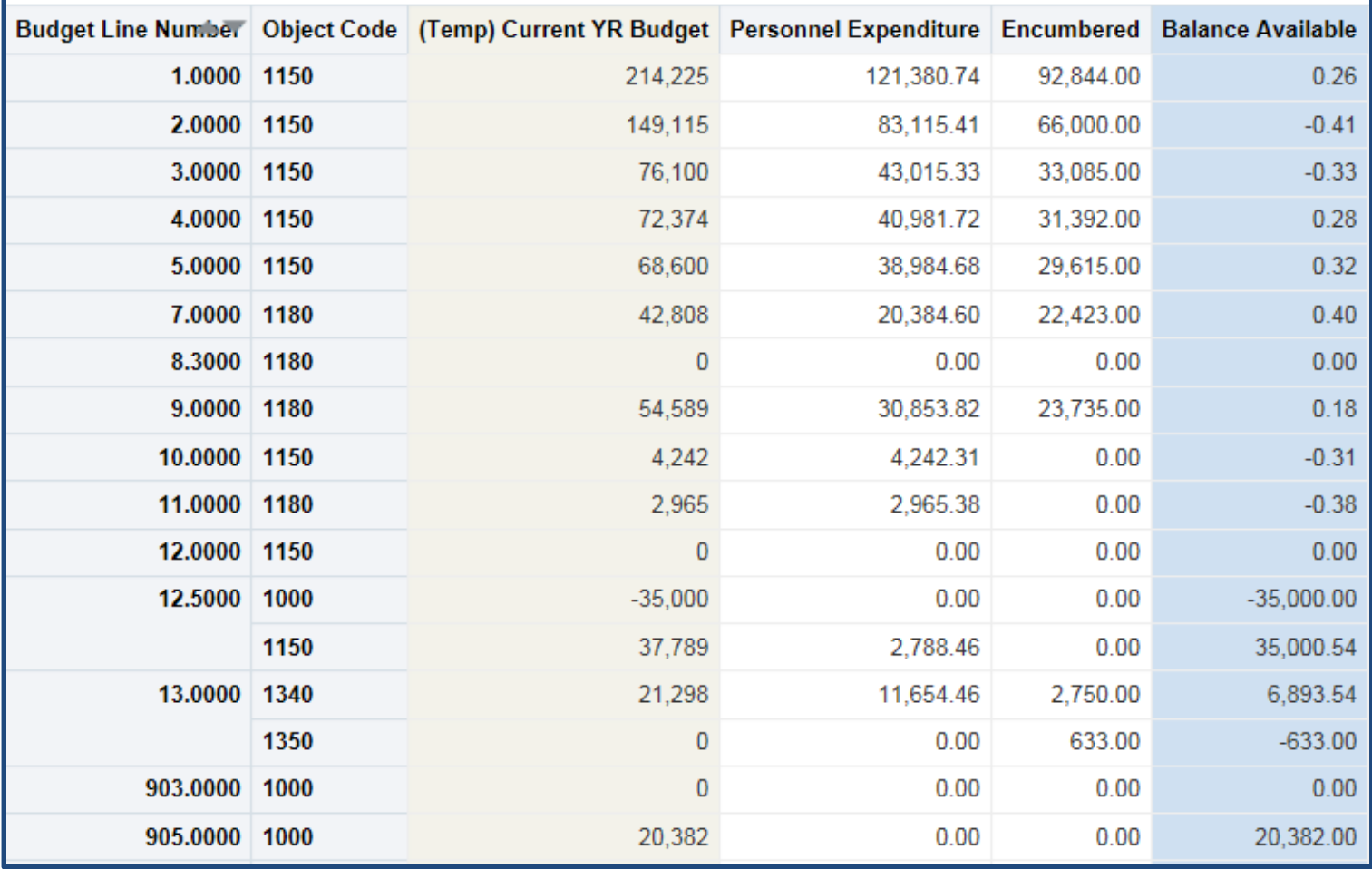

### **Budget System and Analytics** New Features & Coming Soon

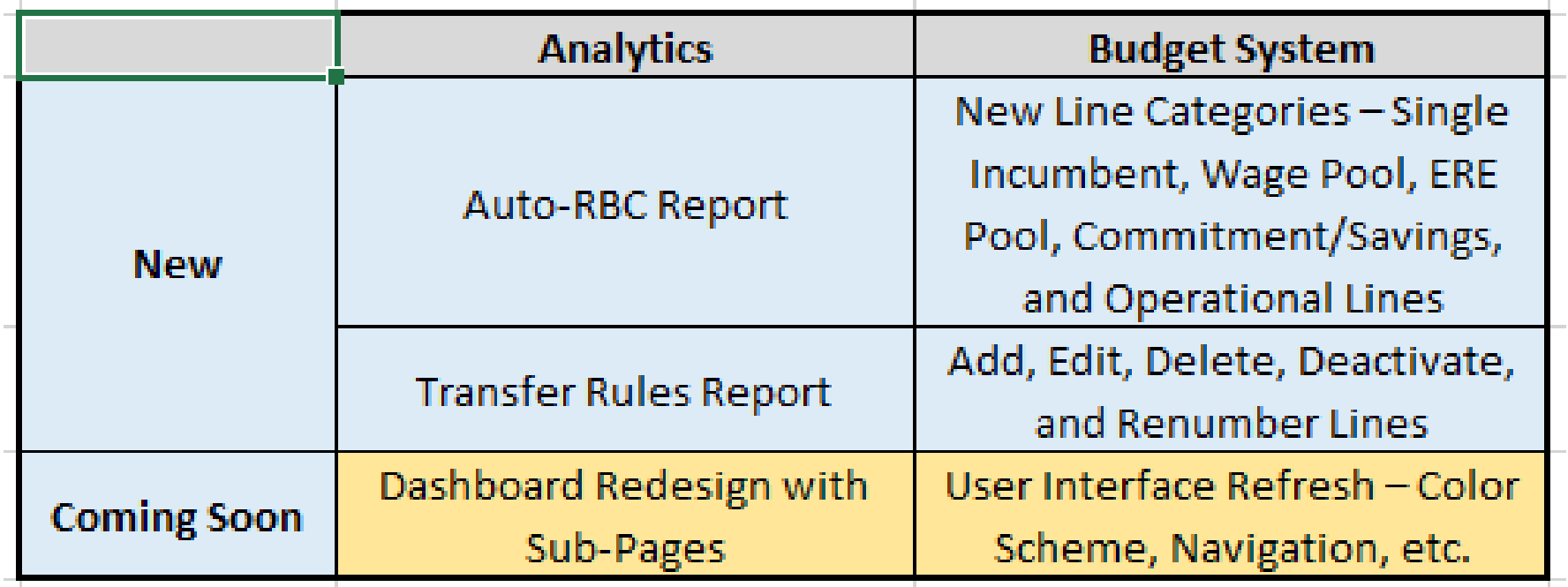

### **Budget Terms & Concepts** Temporary vs. Permanent Budget

## Recap

#### What are three different ways to process an RBC

Using a traditional RBC form in the Budget System Using the excel template upload feature in the Budget System Using the Auto RBC report in Analytics

What Analytics report can we use to view budget lines and available balances? Balance Available Detail Report on the Budget-Current Dashboard

 $\mathbb{Z}$  The University of Arizona. **Budget Office** 

## Part 3: Preparing a Transfer of Funds (to support an RBC)

- Rules for Auxiliary & Budgeted Designated Accounts
- Rules for State and Locally Allocated Accounts
- Other Guidelines and Considerations
- Allowable Transfers Analytics Report

## **Preparing a Transfer of Funds (TF)** Rules for Auxiliary & Budgeted Designated Accounts

#### **If the transfer** *is* **budgeted:**

- Only a TF should be processed.
- Use OC 7930 in the "From" Section and OC 0930 in the "To" Section.
- Indicate in the notes that the transfer was budgeted.

#### **If the transfer** *is not* **budgeted:**

- Process a TF *and* an RBC-Budget Revision.
- To increase budget for OC 7930, the department may:
	- $\checkmark$  Increase revenue if expecting additional funds
	- $\checkmark$  Reduce operations
	- $\checkmark$  Reduce fund balance.

## **Preparing a Transfer of Funds (TF)** Rules for State and Locally Allocated Accounts

• Transfer of funds not allowed, use an RBC Budget Transfer instead

## **Preparing a Transfer of Funds (TF)** Other Guidelines and Considerations

• Process the RBC and TF at the same time and reference each document # on each document

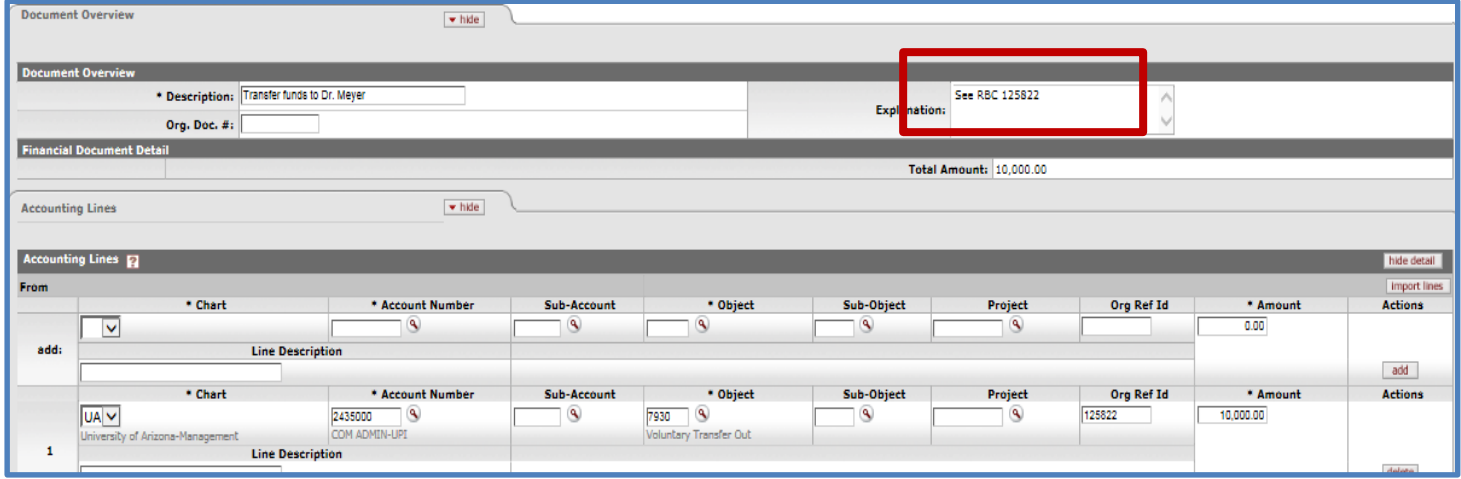

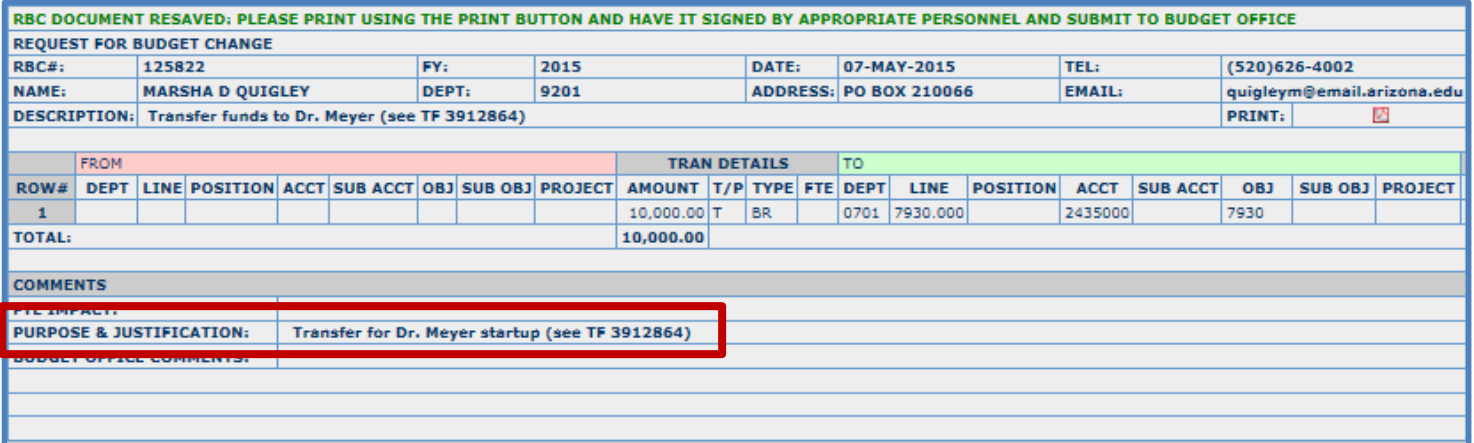

## **Preparing a Transfer of Funds (TF)** Using the Allowable Transfers Report

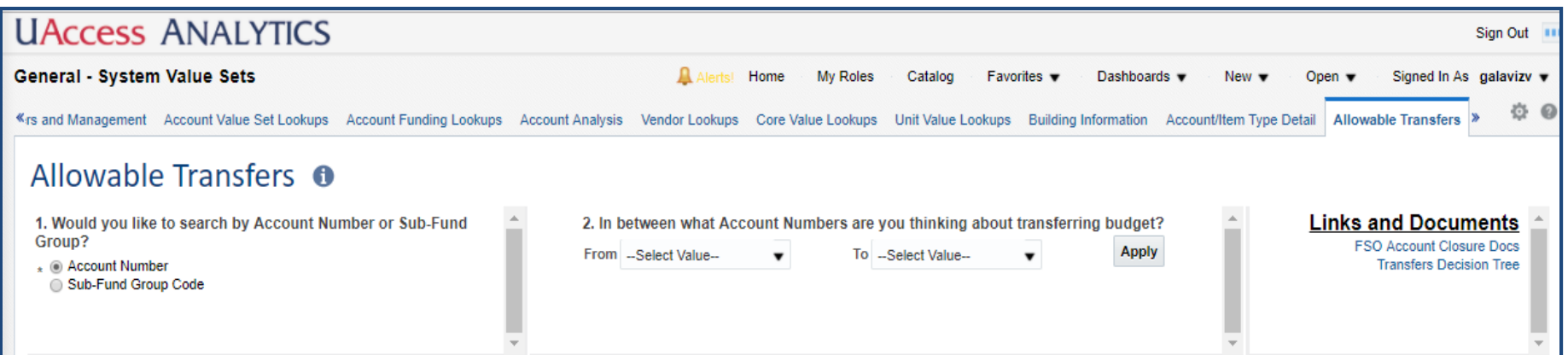

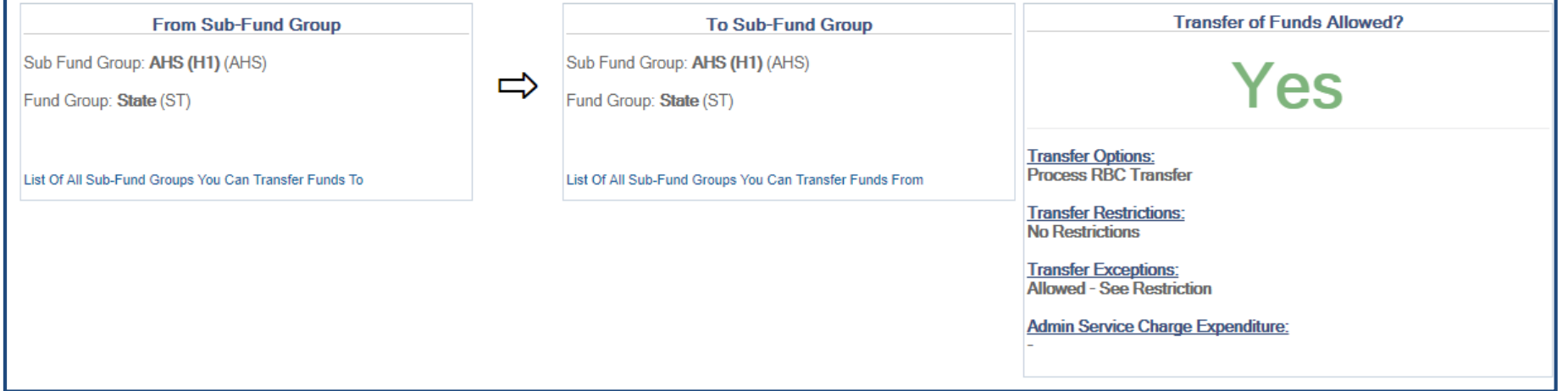

# Thank you!

*Any questions?*

**A** The University of Arizona. **Budget Office** 

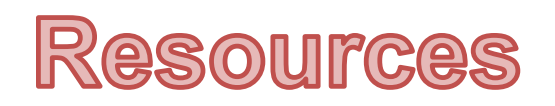

- Budget Office **Feedback Form**
- UAccess Community [Budget Forum](http://forums.community.uaccess.arizona.edu/c/uaccess-budget)
- Budget [Office Staff](http://www.budgetoffice.arizona.edu/budget-office-staff)